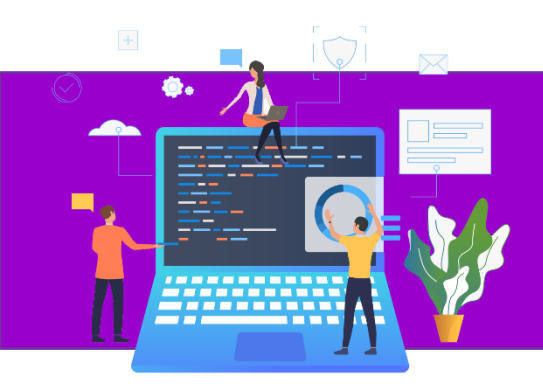

**Set Statistics IO با SQL Server در Tuning :مقاله عنوان نویسنده مقاله: تیم فنی نیک آموز تاریخ انتشار: فروردین 1401 <https://nikamooz.com/Query-Tuning-in-SQL-Server-with-Set-Statistics-IO>** :منبع

## **مسئله**

اصول اولیه نحوه استفاده از دستور IO Statistics Set برای Tuning کوئری های Server SQL کدام هستند؟ چارچوب ی برا ی فراخوانی عبارت و خلاصهای از خروجیهای کلیدی آن به چه صورتی است؟ همچنین، چندین مثال از تفسیر خروجی دستورات برای tuning کوئریهای SQL Server ارائه شود. در نهایت، نشان دادن چگونگی گزارش خروجی هزینه کوئری با نمودارهای طرح اجرا می تواند به تا یید نتایج tuning بر اساس IO Statistics Set کمک کند.

# **راهحل**

این مقاله بر Tuning کوئریها با دستور Set Statistics IO تمرکز دارد. این عبارت بین خواندنهای فیزیکی و خواندنهای منطقی و همچنین اسکن دادهها تمایز قائل میشود. خواندنهای فیزیکی بر انتقال دادهها از فضای ذخیرهسازی دیسک به حافظه و ذخیره در یک حافظه Cache داده متمرکز میشود (گاهی اوقات به آن مخزن بافر داده نیز می *گ*ویند). خواندن منطقی به خواندن از حافظه Cache داده اشاره دارد. SQL Server تنها پس از انتقال دادهها از فضای ذخیرهسازی دیسک به حافظه Cache، یک برنامه اجرایی برای داده ها ایجاد می کند . اسکنها به تعداد دفعاتی که داده ها پس از انتقال از حافظه دیسک به حافظه برای اسکن یک کوئری خاص انجام می شود، اشاره دارد. آمار تولید شده توسط دستور IO Statistics Set مربوط به خواندن فیزیکی، خواندن منطقی و اسکن دادهها است.

ممکن است با بررسی execution plan ها به عنوان ابزاری برای بررسی نحوه بالابردن کارایی کوئری آشنا باشید، اما آن مبحث نشان میدهد که دسترسی به برنامههای اجرایی را چگونه میتوان برای برخی از DBA ها در برخی از سرورهای پایگاه داده ممنوع کرد. در مورد tuning کوئریها، استفاده از دستور Set Statistics IO می تواند اطلاعات مفیدی را ارائه دهد. حتی اگر یک متخصص SQL Server حق دسترسی به Execution Plan را داشته باشد، که به حق دسترسی showplan معروف است، دستور IO Statistics Set همچنان می تواند اطالعات ارزشمند ی را برای tuning کوئر ی هایی که در execution plan در دسترس نی ستند، ارائه دهد.

# **چارچوبی برای دستور IO Statistics Set**

اسکریپت کوتاه زیر چارچوبی متشکل از شبه کد و کامنتها را برای استخراج Statistics IO برای کوئریهای T-SQL ارائه میدهد که مجموعههای نتایج را برمیگرداند. اغلب امکان تولید یک مجموعه نتایج با دو یا چند طرح کوئری T-SQL مختلف وجود دارد. با مقایسه Statistics IO از هر طرح کوئری، میتوانید درک کنید که کدام یک از آنها کمترین بار خواندن و اسکن را روی یک سرور قرار می دهند.

- کد با یک عبارت Use Statement برای تعیین یک محتوای پایگاه داده پیشفرض شروع میشود.
- سپس، دستور DBCC Dropcleanbuffers و دستور checkpoint صفحات بافر داده را ذخیره میکند و بافرهای داده را از محتویات ارزیابیهای قبلی Statistics IO پاک میکند. این دستورها به شما این امکان را میدهد که یک کوئری را با یک مخزن بافر داده خالی، بدون نیاز به غیرفعال کردن و راه اندازی مجدد سرور، آزمایش کنید. استفاده از dbcc dropcleanbuffers در سرور محیط تولید، می تواند باعث تأثیر منفی روی کارایی شود.
- قبل از اجرای دستور sql که می خواهید Statistics IO را ارزیابی کنید، دستور Set Statistics IO on را فراخوانی کنید.
	- سپس عبارت sql ای را که برای IO Statistics می خواهید اجرا کنید .
- پس از اجرای دستور sql query، می توانید قابلیت ارزیابی Statistics IO را با دستور Set Statistics IO off غیرفعال کنید .

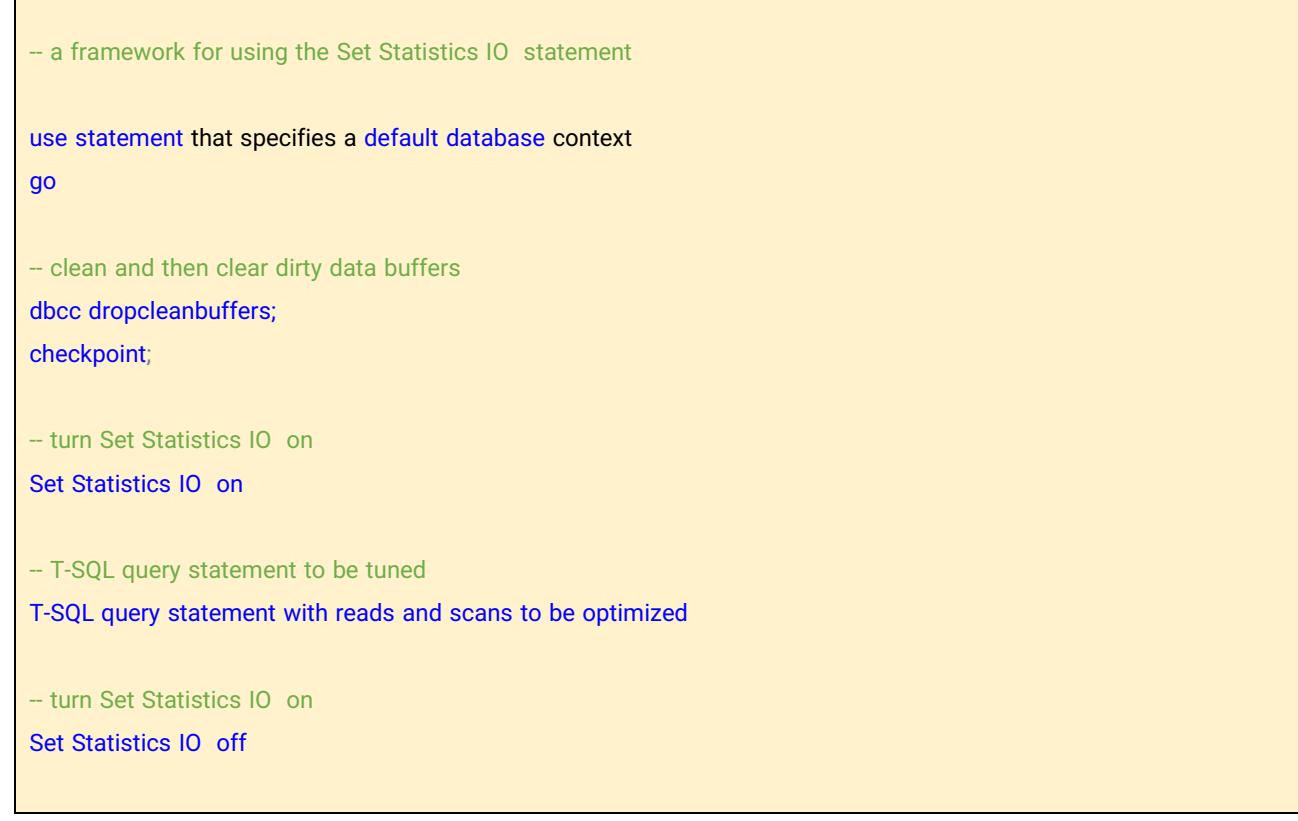

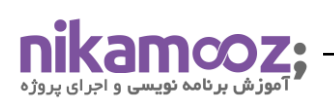

## **Set Statistics IO از موجود Statistics IO از خالصهای**

جدول زیر Statistics IO گزارش شده توسط دستور Set Statistics IO در SQL Server ۲۰۱۹ را نشان میدهد. شما می توانید با بررس ی آمار گزارش شده برای دو اجرای متوالی IO Statistics Set ، دو عبارت کوئری SQL-T را با هم مقا یسه کنید. هنگامی که یک کوئری به دو یا چند جدول ارجاع میشود، ممکن است استخراج Statistics IO به طور جداگانه برای هر جدول ارجاع شده و همچنین مجموعه ترکیبی همه جداول در منبع، برای یک کوئری مفید باشد.

اگر دو عبارت کوئری دارید که مجموعه نتایج یکسانی را تولید میکنند، کوئری با کمترین تعداد خواندن، بهینهتر است. همچنین باید روی هماهنگ کردن عبارات کوئری تمرکز کنید تا خواندن فیزیکی را نسبت به خواندنهای منطقی به حداقل ممکن برسانید. به این دلیل که خواندن فیزیکی، صفحات داده را از یک دستگاه ذخیرهسازی جمعآوری میکند در حالی که خواندنهای منطقی صفحات را برای یک کوئری از حافظه Cache داده جمعآوری میکند. جمعآوری صفحات از حافظه سر یعتر از دیسک است.

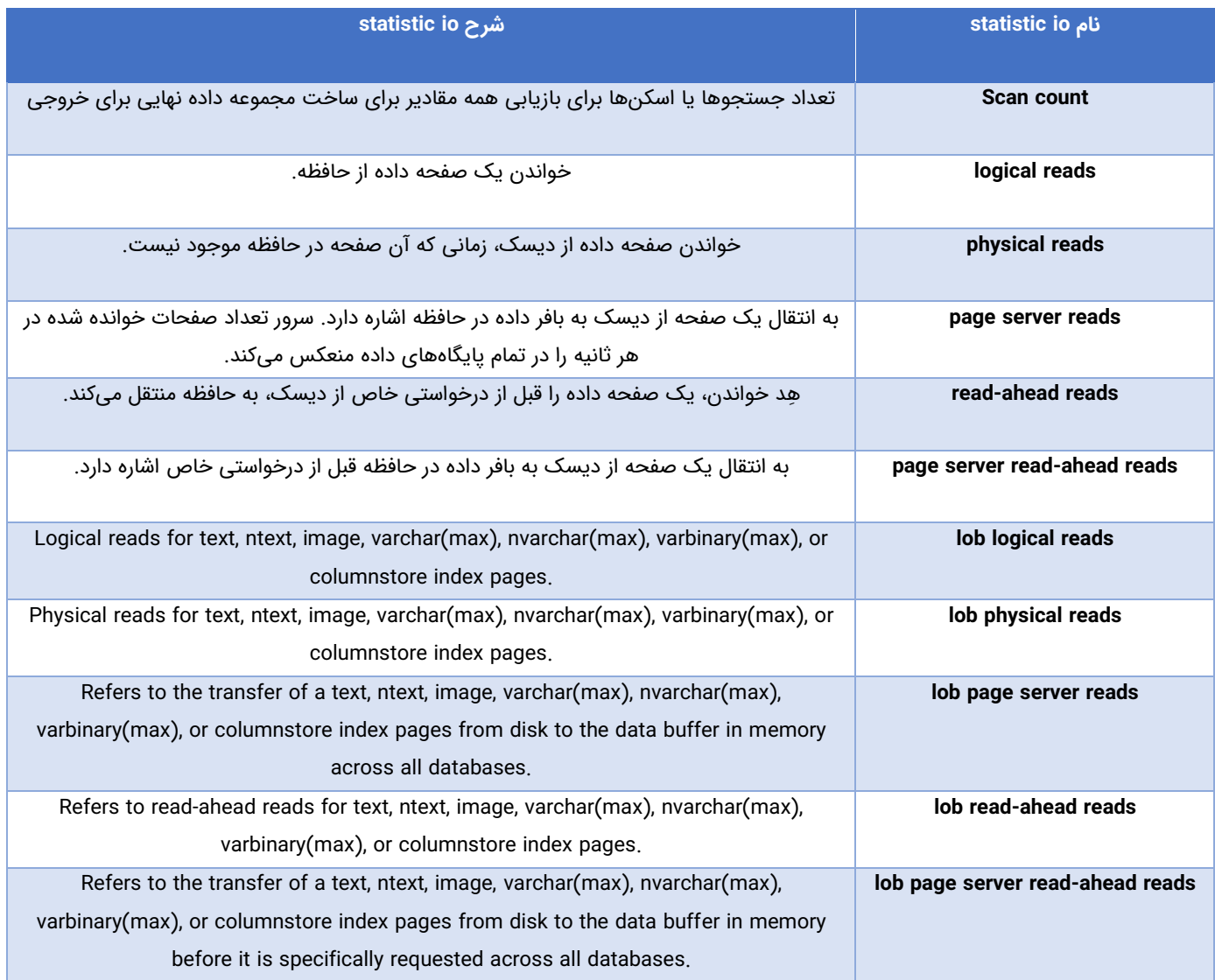

# **تاثیر اندازه جدول و خواندن از بافر بر روی IO Statistics**

کوئریها زمانی که صفحات کمتری را ارجاع میدهند در SQL Server کارآمدتر اجرا میشوند. این مورد به این دلیل است که خواندن تعداد زیاد صفحات به منابع بیشتری نسبت به مجموعهای از صفحات کوچکتر نیاز است. همچنین، کوئریها زمانی که دادهها را از حافظه میخوانند به جای ذخیرهسازی دیسک، کارآمدتر اجرا میشوند. این مورد نیز به این دلیل است که بازیابی اطلاعات از حافظه سریعتر از ذخیرهسازی دیسک است.

اسکرییت T-SQL زیر این دستورالعمل های طراحی را با Statistics IO تایید می کند.

- یک عبارت use WideWorldImporters را به عنوان پایگاه داده پیشفرض قرار میدهد. این پایگاه داده برای دانلود از سایت مایکروسافت در دسترس است.
- انجام را Statistics IO برگرداندن عمل Set Statistics IO off و Set Statistics IO on دستور اجرای مرتبه سه• می دهند .
- o اولین کوئری تعداد ردیف های جدول شهرها را در ِشمای برنامه شمارش می کند . قبل از این کوئری، dbcc Dropcleanbuffer و عبارت Checkpoint وجود دارد، بنابراین هیچ صفحه کثیف ی در حافظه cache داده در حافظه وجود ندارد. صفحه کثیف، صفحه ای در حافظه با به روز رسانی هایی است که روی دیسک commit نشدهاند. در جدول شهرها، ده ها هزار شهر وجود دارد.
- o کوئری دوم همانند کوئری اول است. با این حال، از آنجایی که IO Statistics برای ای ن کوئری پس از کوئری اول بدون اجرای عبارات میانی برای clean و clear کردن حافظه cache دادهها اجرا میشود، دادههایی که کوئری برای انجام شمارش نیاز دارد، از قبل در حافظه هستند. به عبارت دیگر، قبل از شمارش ردیفهای جدول شهرها، نیازی به انتقال دادهها از حافظه دیسک به حافظه نیست.
- o سومین کوئری نیز همانند طرح کوئری اول است، با این تفاوت که ردیف های جدول StateProvinces را در طرح برنامه شمارش می کند. این جدول دارای ۵۳ ردیف است.

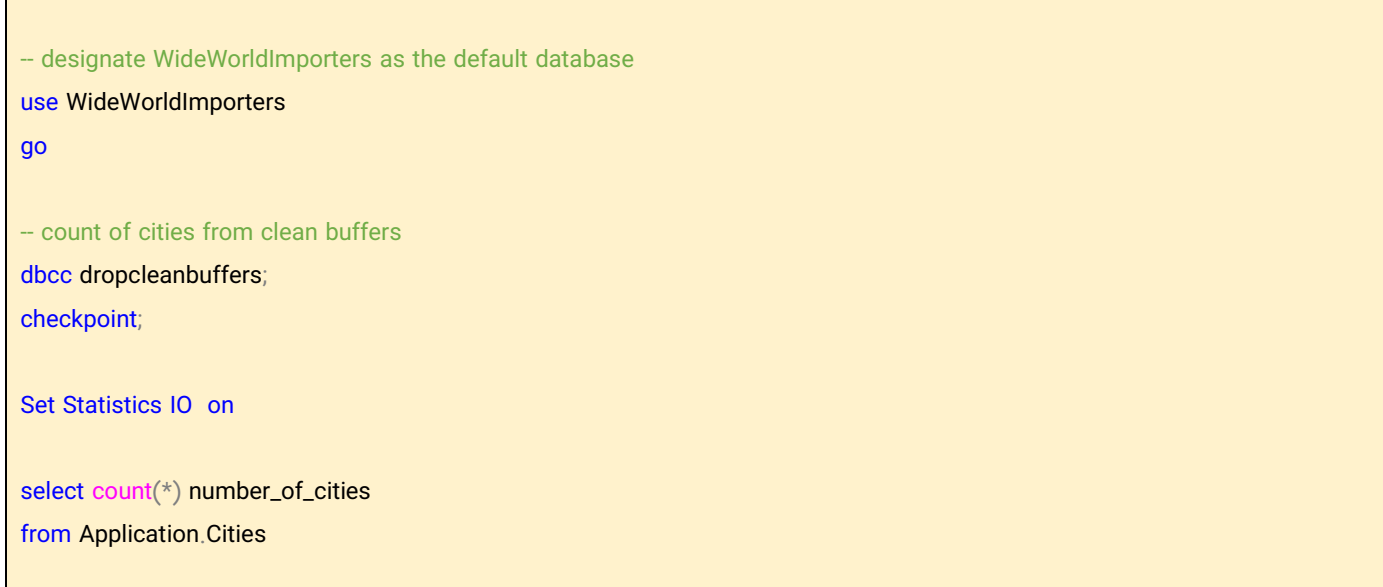

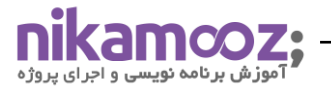

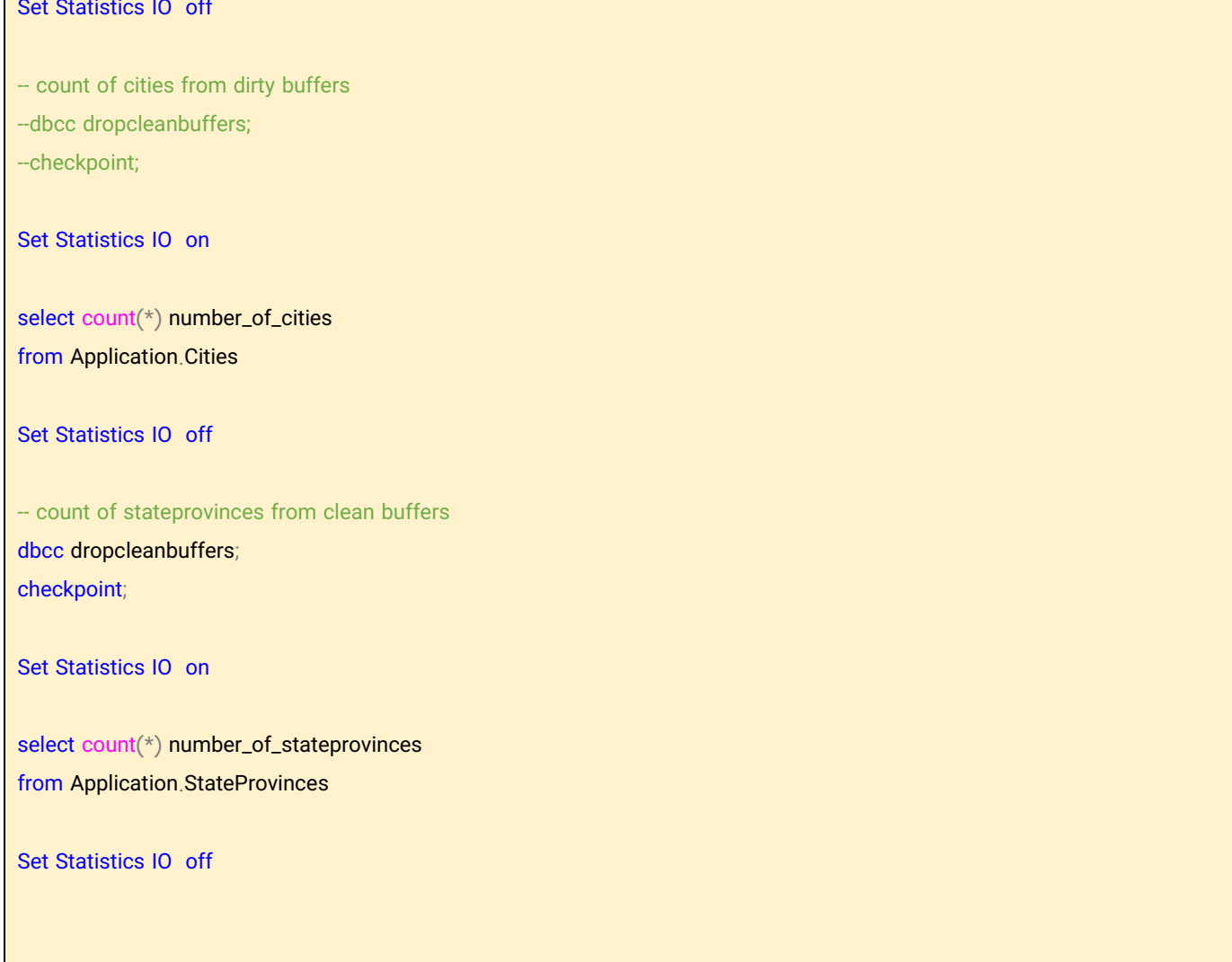

در اینجا یک مقایسه از مجموعه نتایج حاصل از عبارات کوئری اول و دوم است. نتایج حاصل از اولین کوئری در سمت چپ و نتایج حاصل از کوئری دوم در سمت راست قرار دارد. جای تعجب نیست که هر دو عبارت کوئری تعداد سطرهای یکسانی را برای جدول شهرها برمیگردانند.

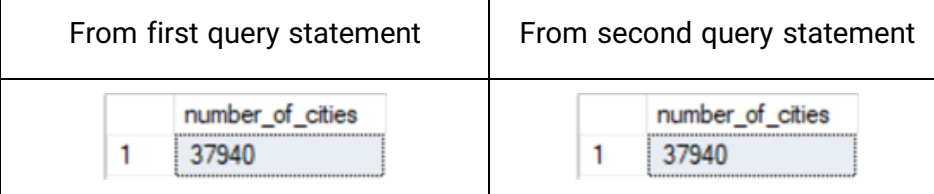

تصویر صفحه زیر قسمتی از پنجره پیامها را برای عبارات کوئری اول و دوم ارائه میدهد. بین خطوط پیام برای هر کوئری تفاوت هایی وجود دارد که به راحتی قابل شناسایی هستند.

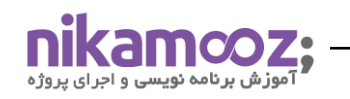

- پیام های اولین کوئری روی جدول Cities در اولین خط نشان داده شده است.
- o به یاد داشته باشید که dropcleanbuffers dbcc و دستور checkpoint قبل از فراخوان ی کوئری، cache داده را clean و clear می کند .
- مقادیر غیر صفر برای خواندن فیزیکی و خواندن read-ahead نشان میدهد که SQL Server باید قبل از اجرای  $\circ$ طرح کوئری برای دستورات کوئری، صفحات داده را از محل ذخیرهسازی دیسک به حافظه cache داده منتقل کند.
- مقدار غیر صفر برای خواندنهای منطقی تعداد صفحات داده نشان میدهد که در حین اجرای طرح کوئری برای  $\,\,\circ\,$ دستورات کوئری به cache دادهها دسترسی پیداکردهاند.
	- پیام های دومین کوئری روی جدول Cities در دومین خط نشان داده شده است.
- توجه داشته باشید که مقادیر برای خواندن فیزیکی و خواندن read-ahead هر دو صفر هستند. به این دلیل که  $\,\,\circ\,$ دادههای منبع برای کوئری قبلا از دیسک به حافظه cache داده برای اجرای اولین کوئری منتقل شده بود.
	- o حافظه cache داده ها قبل از اجرای طرح کوئری دوم clean و clear نشده است.
- از آنجایی که کوئری دوم نیازی به جمعآوری دادههای منبع از فضای ذخیرهسازی مبتنی بر دیسک ندارد (۰ خواندن فیزیکی و ۰ خواندن پیشخوان)، کارآمدتر از کوئری اول است.

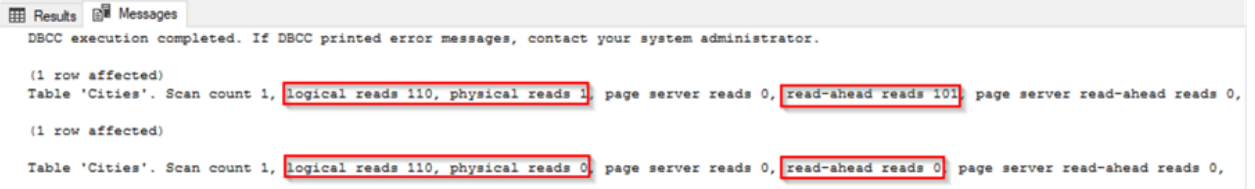

در تصویر زیر خروجی کوئری سوم نشان داده شده است. فقط یک مقدار ۵۳ را برمیگرداند که تعداد ردیفها در جدول StateProvinces است.

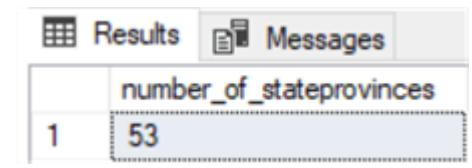

# **تاثیرات فیلتر کردن با Having در مقابل Where در IO Statistics**

دو کوئری بعدی دو رویکرد متفاوت را با هم مقایسه میکند. موضوع کوئری برگرداندن تعداد شهرها بر اساس ایالت هایی که با حرف A در پای گاه داده WideWorldImporters شروع می شوند . در ایاالت متحده چهار ایالت وجود دارد که با حرف A شروع میشود. اینها آلاباما، آلاسکا، آریزونا و آرکانزاس هستند. در این بخش دو روش برای شمارش تعداد شهرها بر اساس ایالت برای ایالت هایی که با حرف A شروع میشوند نشان داده میشود.

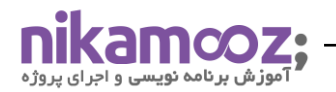

T.

- می توانید جدول Cities را ب ا جدول StateProvinces جوین کنید و سپس ایالت ها را بر اساس نام ایالت که با حرف A شروع میشود گروهبندی کنید. سیس، فقط تعداد ردیفها را بر اساس نام ایالت بشمارید.
- همچنین، می توانید از عبارت Where برا ی فیلتر کردن جوین یا ردیف های جداول شهرها و ایالت ها استفاده کنید . سپس، می توانید تعداد ردیف ها را بر اساس نام ایالت بشمار ید .

در اینجا اسکرییتی برای شمارش شهرها بر اساس ایالت@ایی که با حرف A شروع میشوند نشان داده شده است که هر دو رویکرد را در بر گرفته است. هر رویکرد در یک Set Statistics IO تعبیه شده است. این طراحی تضاد کارایی هر رویکرد را به راحتی نشان می دهد .

- اسکر یپت با دستور use شروع می شود تا محتوای پیش فرض پای گاه داده را مشخص کند.
- اولین بلوک کد بعد از دستور use برای فیلتر کردن از عبارت having که بعد از by group آورده شده، استفاده می کند .
	- دومین بلوک کد بعد از دستور use برای فیلتر کردن با عبارت Where قبل از by group آورده شده است.
		- هر یک از سه بلوک کد با خطوط تیره از هم جدا شدهاند.

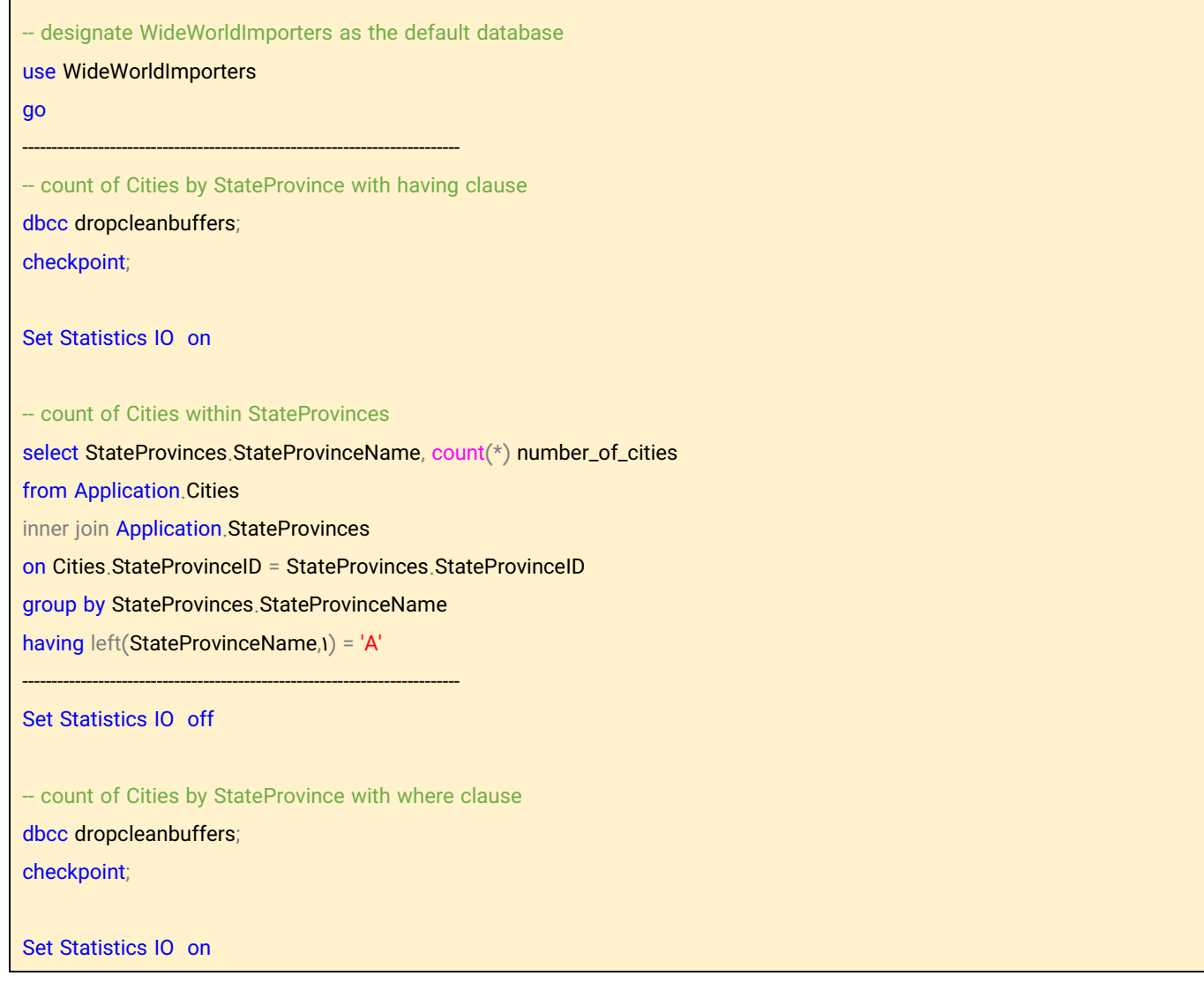

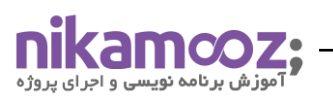

# -- count of Cities by StateProvince

select StateProvinces.StateProvinceName, count(\*) number\_of\_cities from Application.Cities inner join Application. StateProvinces on Cities.StateProvinceID = StateProvinces.StateProvinceID where left(StateProvinceName, 1) = 'A' group by StateProvinces.StateProvinceName

Set Statistics IO off

در اینجا مجموعه نتایج حاصل از کوئری با عبارت having در مقایسه با مجموعه نتایج حاصل از کوئری با عبارت Where نشان داده شده است. مجموعه نتایج بالایی برای کوئری با عبارت having است. مجموعه نتایج پایینی برای کوئری با عبارت Where است. همان طور که به وضوح از این مقا یسه می بینید ، از منظر نتایج مهم نیست که تعداد شهرها را به صورت ایالت با یک عبارت having یا با یک عبارت Where محاسبه کنید. با این حال، آیا دو رویکرد مختلف، هزینههای کوئری یکسانی دارند؟

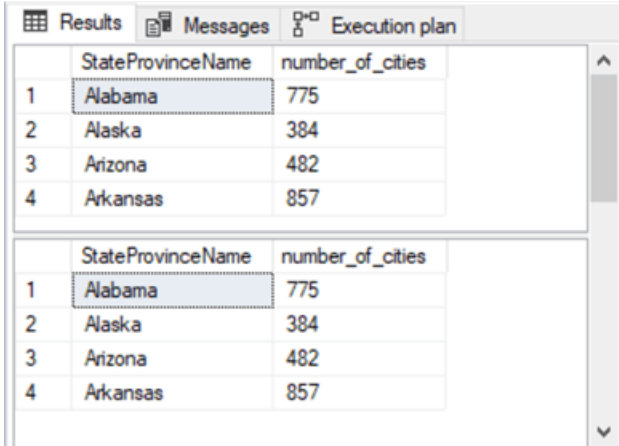

تصویر صفحه زیر قسمتی از خروجی ینجره پیامها را برای دو کوئری نشان میدهد. این خروجی توسط جفت دستورهای .است شده تنظیم Set Statistics IO off و Set Statistics IO on

- مجموعه چهار ردیف باالیی که با 'Workfile 'Table شروع می شود تا خطی که با 'Cities 'Table شروع م ی شود، مربوط به کوئری با عبارت having است، در ادامه خطی که با DBCC executed completion شروع میشود مربوط به کوئری با عبارت where است.
- کوئری با عبارت having پیچیدهتر است و شامل خواندن های مبتنی بر دی سک بیشتر از کوئری با عبارت Where است.

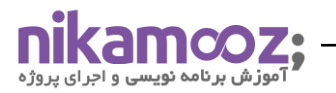

- o به عنوان مثال، در مجموع 102 صفحه داده از طر یق خواندن دیسک )خواندن فیز یک ی و خواندن ahead-read ) در آمار جدول شهرها با عبارت having وجود دارد. در مقابل، فقط 12 صفحه داده از طر یق خواندن دیسک برای جدول شهرها با عبارت where مشاهده می شود.
- o همچنین اجرای کوئری با عبارت having به دو منبع موقت Workfile و Worktable نیاز دارد که برای اجرای کوئری با عبارت Where این موارد الزم نیست.

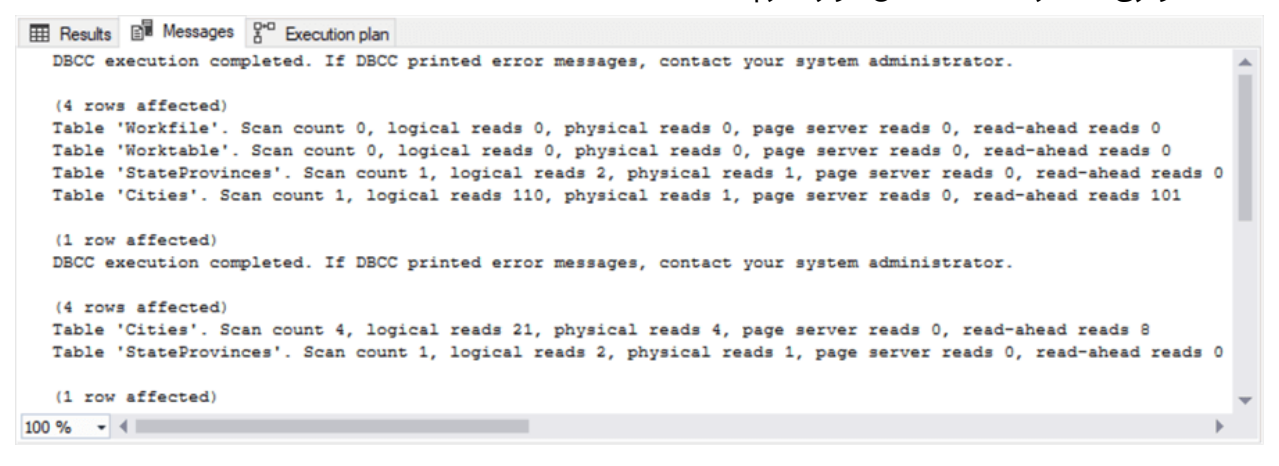

یکی دیگر از راههای ایجاد یک کوئری مناسب که کمترین تأثیر را بر SQL Server دارد، مقایسه هزینه کوئری در یک دسته واحد نسبت به آمار دستهای در اجرای یک کوئری با عبارت having در مقابل عبارت Where است:

- آمار هز ینه کوئری طرح اجرا برای کوئری با عبارت having در باالی طرح اجرا با عبارت Where در تصویر زیر آمده است.
	- هز ینه کوئری برای کوئری با عبارت having، 83 درصد در مقابل فقط 17 درصد برای کوئری با عبارت Where است.
- نمودارهای ز ی ر دستورات IO Statistics Set را تأ یید م ی کنند و نشان م ی دهند که هز ینه برای کوئری با عبارت having به طور چشمگیری بیشتر از کوئری با عبارت Where است.

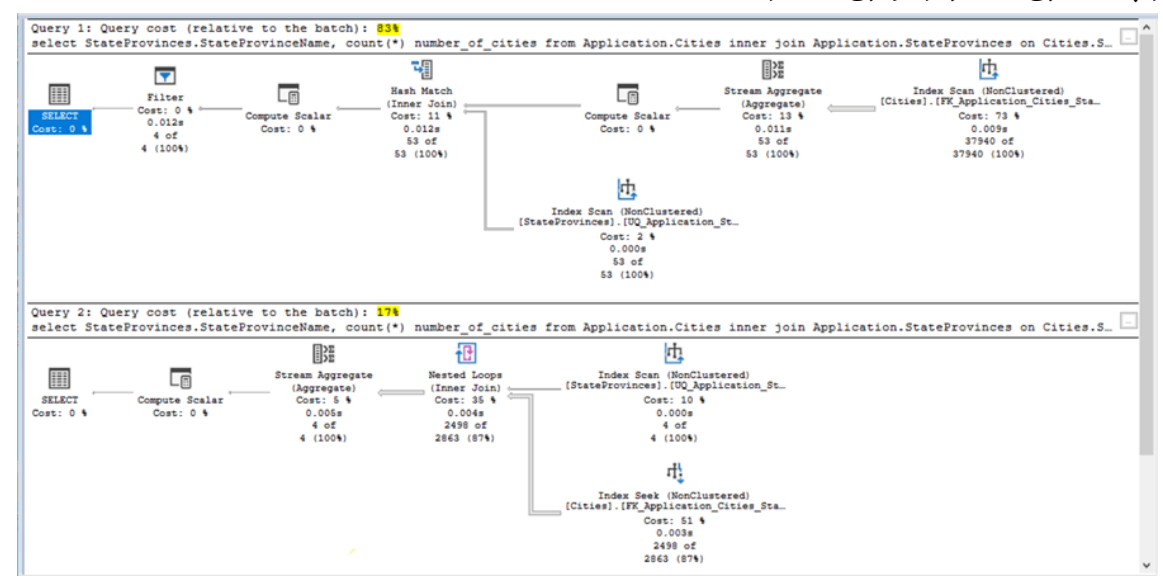

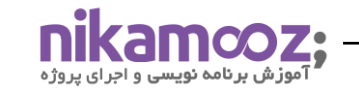

## **تاثیر استفاده از تو ابع Aggregate Windows**

ممکن است وسوسه شوید که از یک تابع windows aggregate برای تولید نتایجی مانند نتایج بخش قبل استفاده کنید ز یرا توابع Aggregate Windows می توانند روی ی ک عبارت واحد ، عمل جمع و پارتیشنبندی را انجام دهند. بسته به نیاز شما، اگر به دنبال مجموعهای از نتایج جدولبندی شده' باشید، توابع Windows Aggregate ممکن است رویکردی بهینه باشد. این بخش نشان م ی دهد که چگونه دستور IO Statistics Set به همراه نمودارهای طرح اجرا م ی تواند مناسب بودن این رویکرد را در مقایسه با رویکرد سنتیتر با یک عبارت where، برای دریافت نتایج جدولبندی شده مانند موارد قبل روشن کند.

اسکرییت زیر استفاده از تابع count که جز windows aggregate ها است را با دو کوئری برای جمعآوری شهرها در مجموعهای از مقادیر StateProvince نشان می دهد (برای مقادیر StateProvince که نام آنها با حرف A شروع می شود). دادههای منبع برای نتایج جدولبندی شده مانند بخش قبل است، یعنی جداول ایالتها و شهرها در شمای پایگاه داده WideWorldImporters قرار دارد.

اسکرییت زیر دو کوئری برای دریافت نتایج جدولبندی شده را نشان میدهد. هر دو کوئری از تابع count استفاده میکنند. کوئریها یکسان هستند به جز یک کلمه کلیدی (distinct)، که خروجی را تغییر میدهد و تأثیر قابل توجهی بر مصرف منابع کوئری دارد.

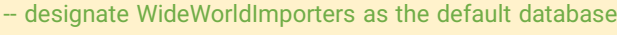

### use WideWorldImporters

### go

-- count of cities by StateProvince with where clause

-- and windows aggregate count function

dbcc dropcleanbuffers; checkpoint;

Set Statistics IO on

select StateProvinces.StateProvinceName ,count(Cities.CityID) over (partition by StateProvinces.StateProvinceName) number\_of\_cities from [WideWorldImporters].[Application].[Cities] inner join Application. StateProvinces

<sup>&</sup>lt;sup>1</sup> Tabulated

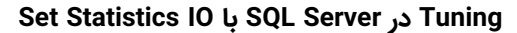

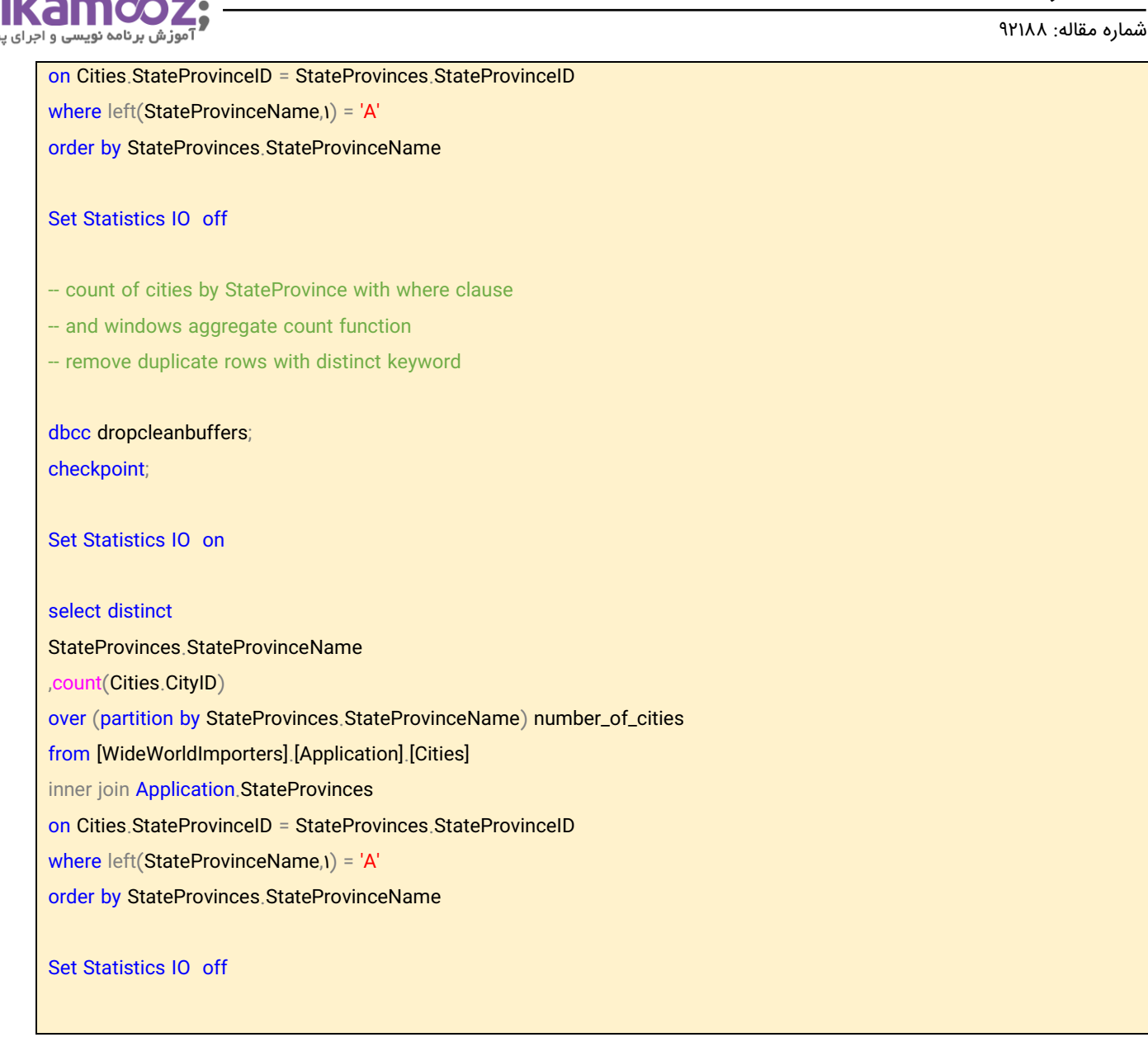

تصویر زیر قسمتی از مجموعه نتایج برای اولین کوئری بدون کلمه کلیدی distinct را نشان می دهد. ۲۴۹۸ ردیف در مجموعه نتایج وجود دارد.

- هر رد یف با نام یک مقدار از StateProvice و تعداد شهرها در آن ایالت پر می شود. به عنوان مثال، ردیف آخر برای ایالت آلاباما، ۷۷۵ است، زیرا ۷۷۵ شهر در آلاباما وجود دارد.
- شما از خروجی بخش قبل میدانید که شمارشها در StateProvince برای چهار ایالت که با حرف A شروع میشود عبارتند از: ۷۷۵، ۳۸۴، ۳۸۲، و ۸۵۷. این چهار تا در مجموع به ۲۴۹۸ می رسد، که تعداد ردیفهایی در نتایج تنظیم شده برای کوئری بدون کلمه کلیدی distinct است.

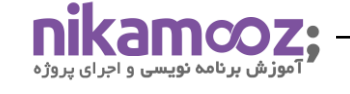

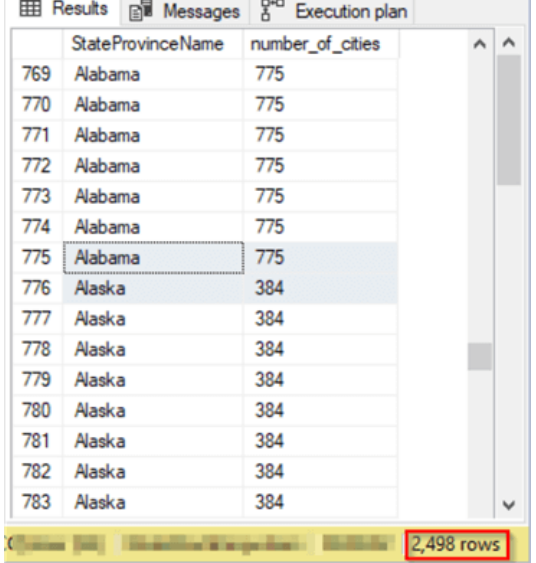

نتایج تنظیم شده برای کوئری دوم در زیر ظاهر میشود. توجه داشته باشید که فقط چهار ردیف در این مجموعه نتایج وجود دارد. این مجموعه نتایج دقیقاً با مقادیر بازگشتی از کوئریهای بخش قبل مطابقت دارد. بنابراین، با تعیین یک کلمه کلیدی Distinc برای نتایج یک کوئری بر اساس یک تابع windows aggregate، میتوانید نتایج یک کوئری سنتی را بر اساس فیلتر کردن با عبارت where یا با داشتن عبارت having و یک by group، به همان صورت قبلی تولید کنید .

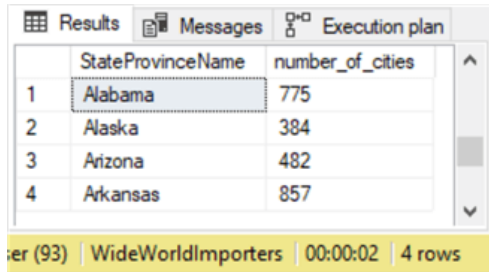

# **از اهداف ا ین مقاله، پاسخ به دو سوال زیر است:**

- آیا افزودن کلمه کلیدی، منابعی برای انجام کوئری اضافه میکند؟
- آیا استفاده از تابع aggregate windows نتا یج جدول بند ی شده را با مصرف منابع کمتر ی نسبت به کوئری های مبتنی بر فیلتر کردن با عبارت where یا با داشتن عبارت having و یک by group، تولید می کند ؟

با بررسی سربرگ Messages در SSMS، بینشی در مورد پاسخ سوال اول به دست میآورید. جای تعجب نیست که استفاده از کلمه کلیدی distinct منجر به هزینه کوئری بیشتر میشود. در اینجا قسمتی از سربرگ Messages آمده است.

- پیام های IO Statistics Set برای اولین کوئری بدون کلمه کلید ی distinct پس از اولین پیام execution DBCC completed ظاهر میشود و پیامهای Set Statistics IO برای دومین کوئری با کلمه کلیدی distinct بعد از دومین پیام completed execution DBCC ظاهر م ی شود.
- پیامها به استثنای یک ردیف برای جدولی با نام "Workfile" یکسان هستند. این ردیف هیچ آماری را در مورد نحوه استفاده از شی اضافی به نام Workfile نشان نمی دهد، اما کلمه کلیدی distinct شی Workfile را در فعالیت io برای کوئری دوم معرفی میکند.
- من همچنین نمودارهای طرح اجرا را برای دو کوئری بررسی کردم. هزینه کوئری برای یک دسته با هر دو کوئری نشان میدهد که کوئری دوم با کلمه کلیدی distinct به منابع بیشتری نیاز دارد. هزینهها برای کوئری بدون کلمه کلیدی distinct، ۳۹ درصد و برای کوئری با کلمه کلیدی distinct، ۶۱ درصد است.
- اگر چه افزودن کلمه کلیدی distinct هزینههای نسبی را اضافه میکند، اما نتیجه مطلوب را نیز ایجاد میکند، که احتمالاً نتیجه مهمتر خواهد بود.

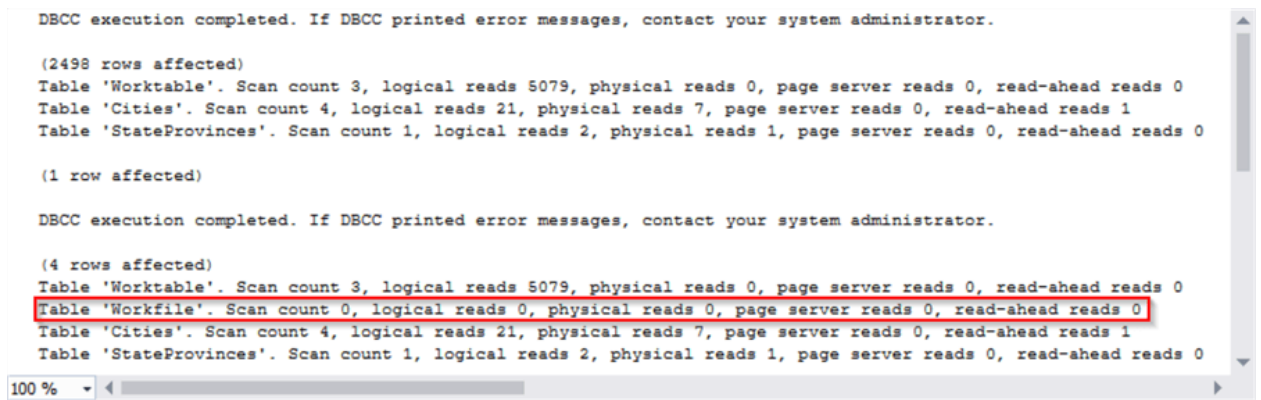

سوال دوم در مورد اینکه آیا عملکرد windows aggregate با کلمه کلیدی distinct در استفاده از منابع محافظه کارانهتر از یک رویکرد سنتی SQL با فیلتر Where و تابع aggregate است؟ میتوان این سوال را با مقایسه نمودارهای طرح اجرا به راحتی پاسخ داد. هنگامی که دو کوئری با هم در یک دسته اجرا میشوند، نتایج زیر در سربرگ Execution plan ظاهر می شوند .

- طرح اجرای بالایی برای کوئری با کلمه کلیدی distinct و تابع windows aggregate است. طرح اجرای پایینی برای کوئری با عبارت Where و تابع count است.
- همان طور که می بینید، رویکردی که از یک تابع windows aggregate با کلمه کلیدی distinct استفاده می کند، ۸۰ درصد از منابع در دسته را مصرف میکند، در حالی که کوئری با تابع aggregate اولیه و عبارت where فقط به ۲۰ درصد از منابع در دسته نیاز دارد.

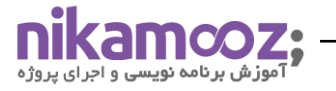

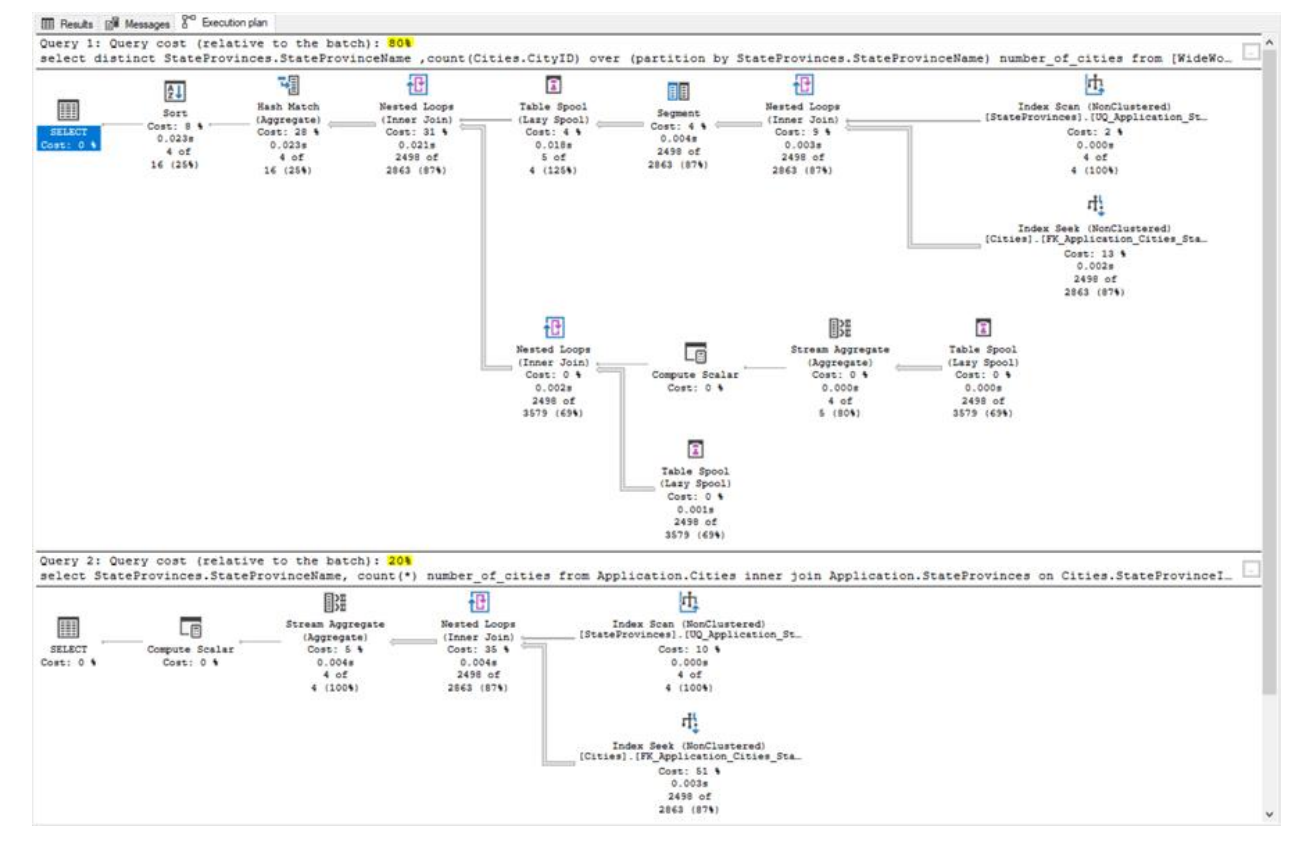

**منابع**

https://www.mssqltips.com/sqlservertip/ $f$ <sup>\*\*</sup>[/query-tuning-in-sql-server-with-set-statistics-io/](https://www.mssqltips.com/sqlservertip/6433/query-tuning-in-sql-server-with-set-statistics-io/)